## Journée de formation 21 octobre 2021

# **SIM** Der Loksimula<br>
SIM und Zuglaufre Der Loksimul:

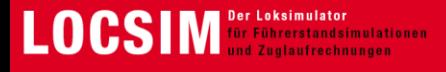

## **Contenu**

### **Simulateur de table LOCSIM**

- Modèle 1 avec démonstration
	- Modèle 2 prototype

#### **Modules 3D (exemple : RAILplus)**

- Assembler et utiliser soi-même des tronçons
	- Planification, commande, application

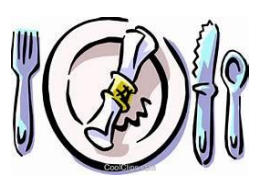

**Nouvelles, updates et corrections depuis 2020**

**Possibilités d'application étendues grâce au simulateur**

**Tarification de LOCSIM**

**Projets pour le futur**

• Contenu éducatif pour les plateformes d'apprentissage et les tablettes

**Questions, échanges, démonstration du simulateur de table**

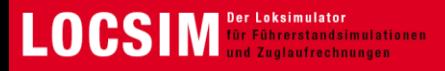

## **LOCSIM simulateur de table**

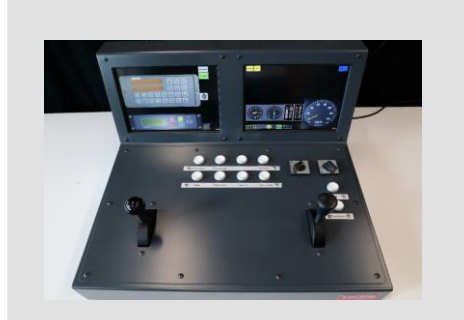

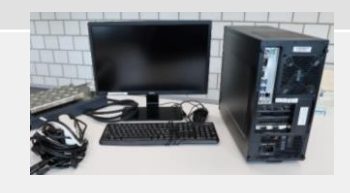

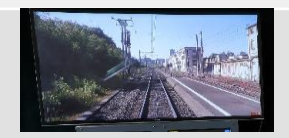

- Standard : 2 écrans tactiles pour le contrôle de la marche des trains (par exemple ZUB, ETCS, ZSI127, etc.), 10 boutons, 2 interrupteurs, force de traction et frein
- Affichages, contrôle de la marche des trains et autres commutateurs entièrement configurables sur écrans tactiles
- Possibilité de personnaliser davantage les éléments de commande
- Les nouveautés peuvent être reproduites à l'infini
- PC puissant
- Écran pour l'instructeur
- Pédale de l'homme mort
- TV pour la diffusion du film

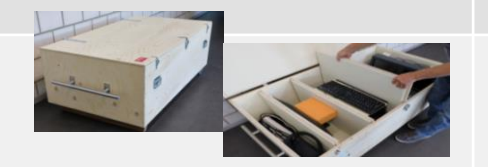

• Coffret pratique pour le rangement et le déplacement

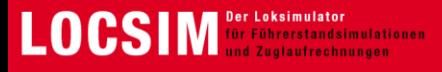

## **LOCSIM simulateur de table - coût de base unique**

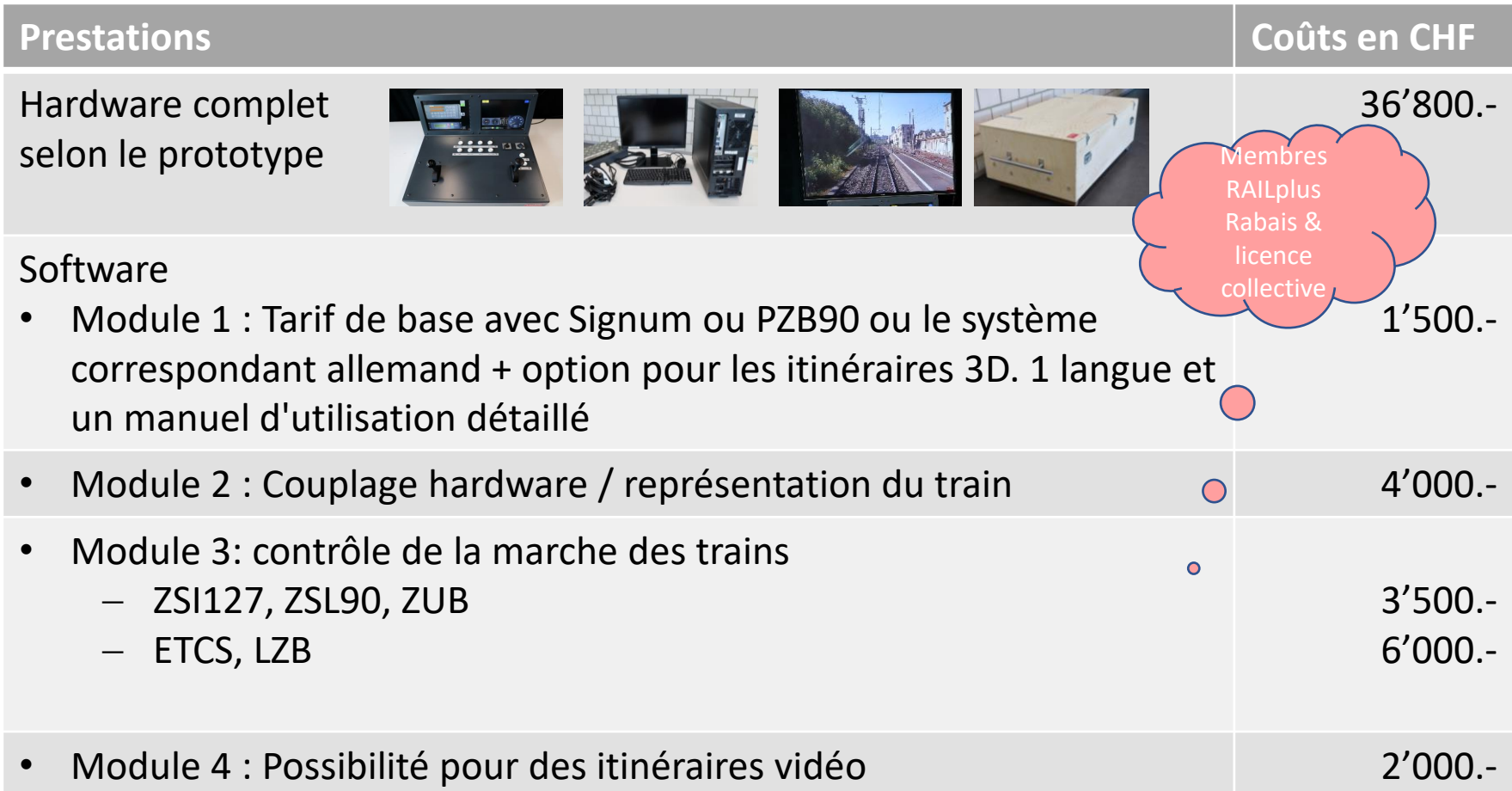

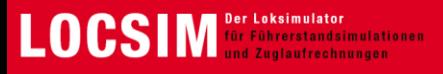

## **Test pratique des simulateurs de table**

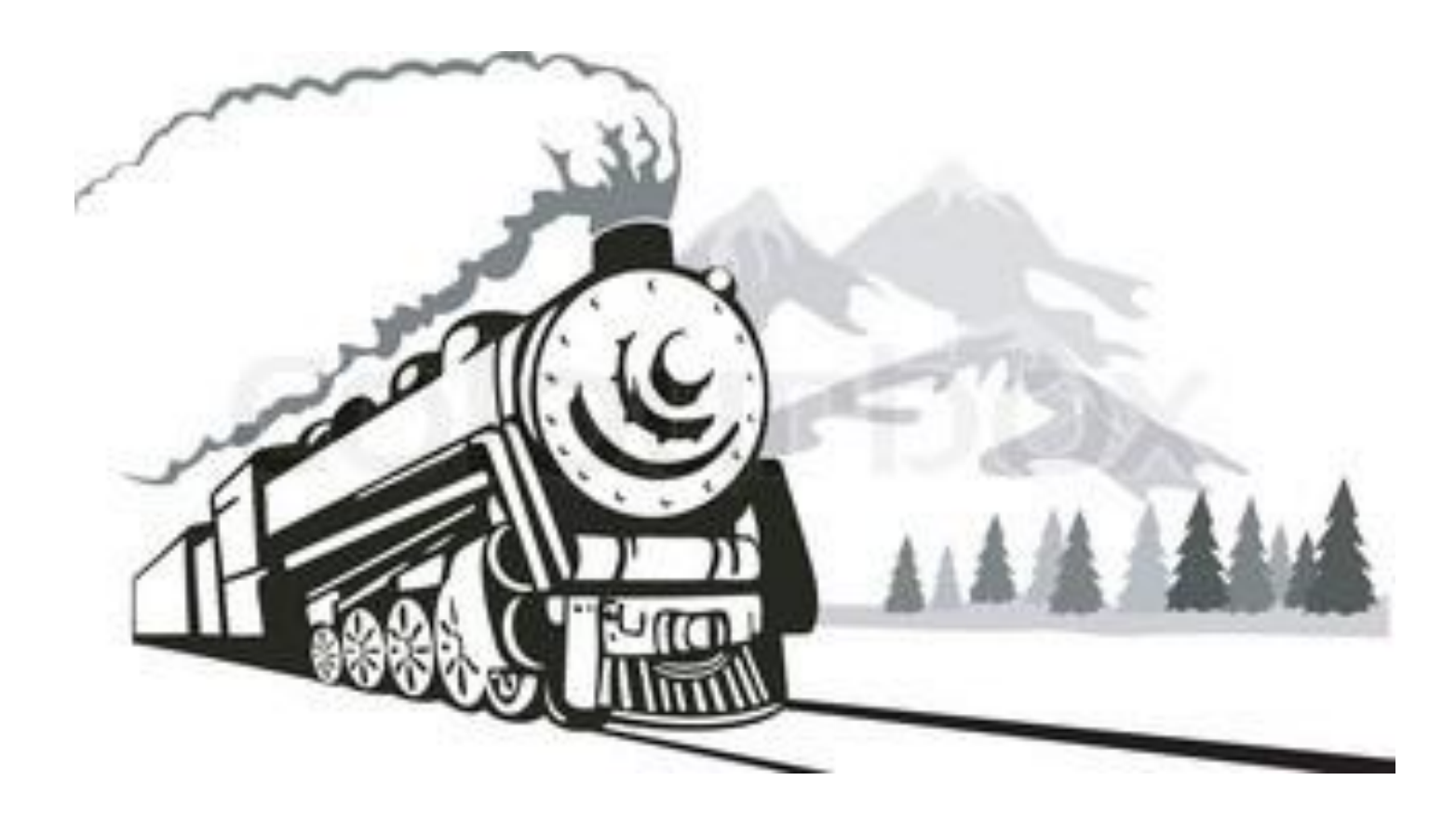

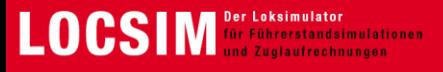

- Basé sur le manuel, chapitre 12 (Modules et sections de modules)
- allemand: [C:\locsim\help\Handbuch\Handbuch Locsim.pdf](file:///C:/locsim/help/Handbuch/Handbuch Locsim.pdf)
	- français: [C:\locsim\help\Handbuch\Handbuch Locsim\\_f.pdf](file:///C:/locsim/help/Handbuch/Handbuch Locsim_f.pdf)
- Les modules peuvent être assemblés à volonté :

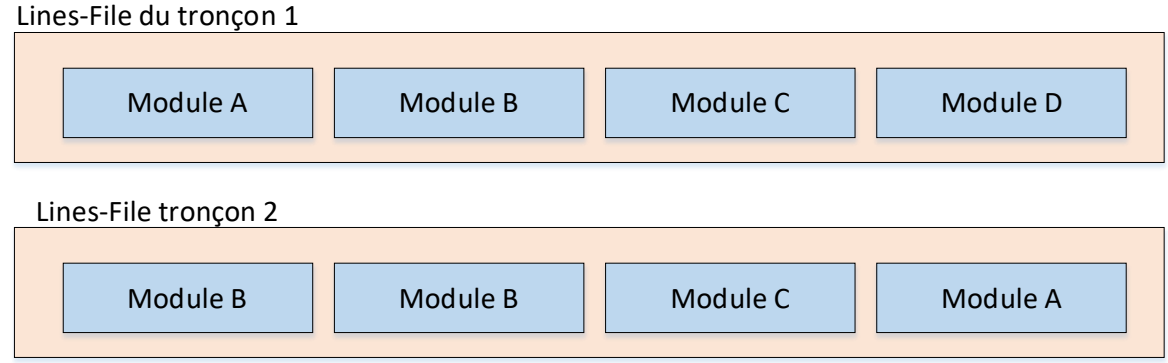

- Exemples typiques de modules :
	- Gares
	- Végétation
	- Maisons
	- Changement de zone ZSI

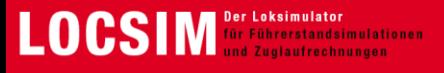

• Exemples de modules :

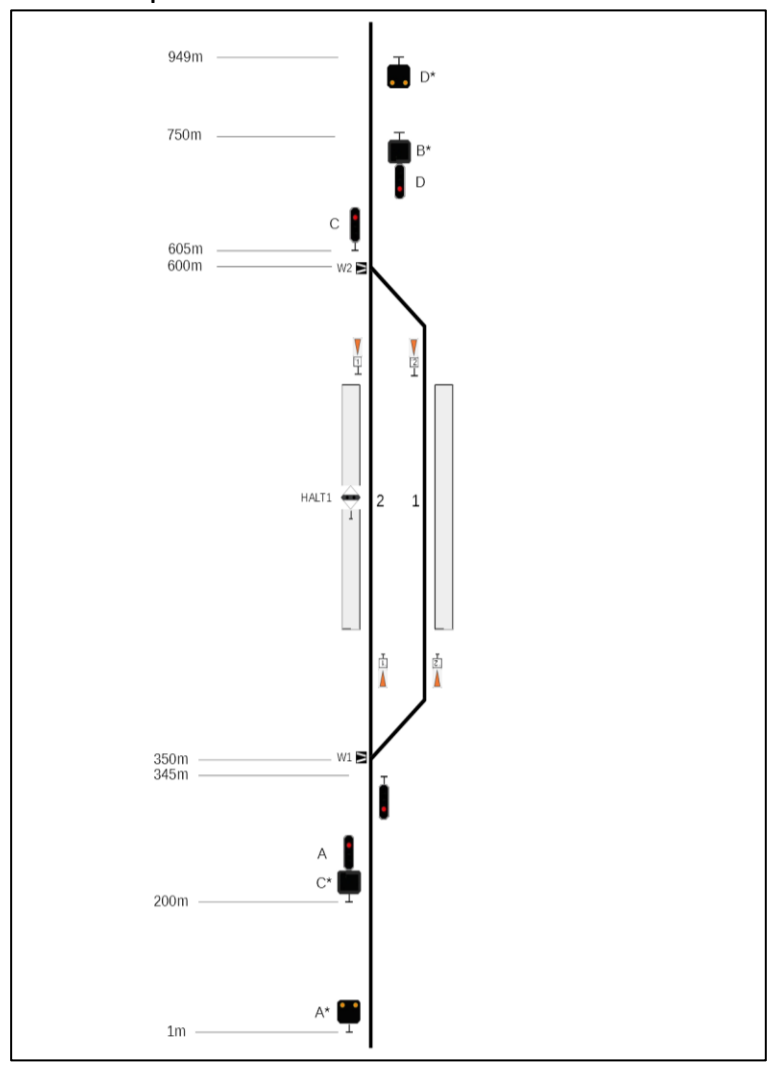

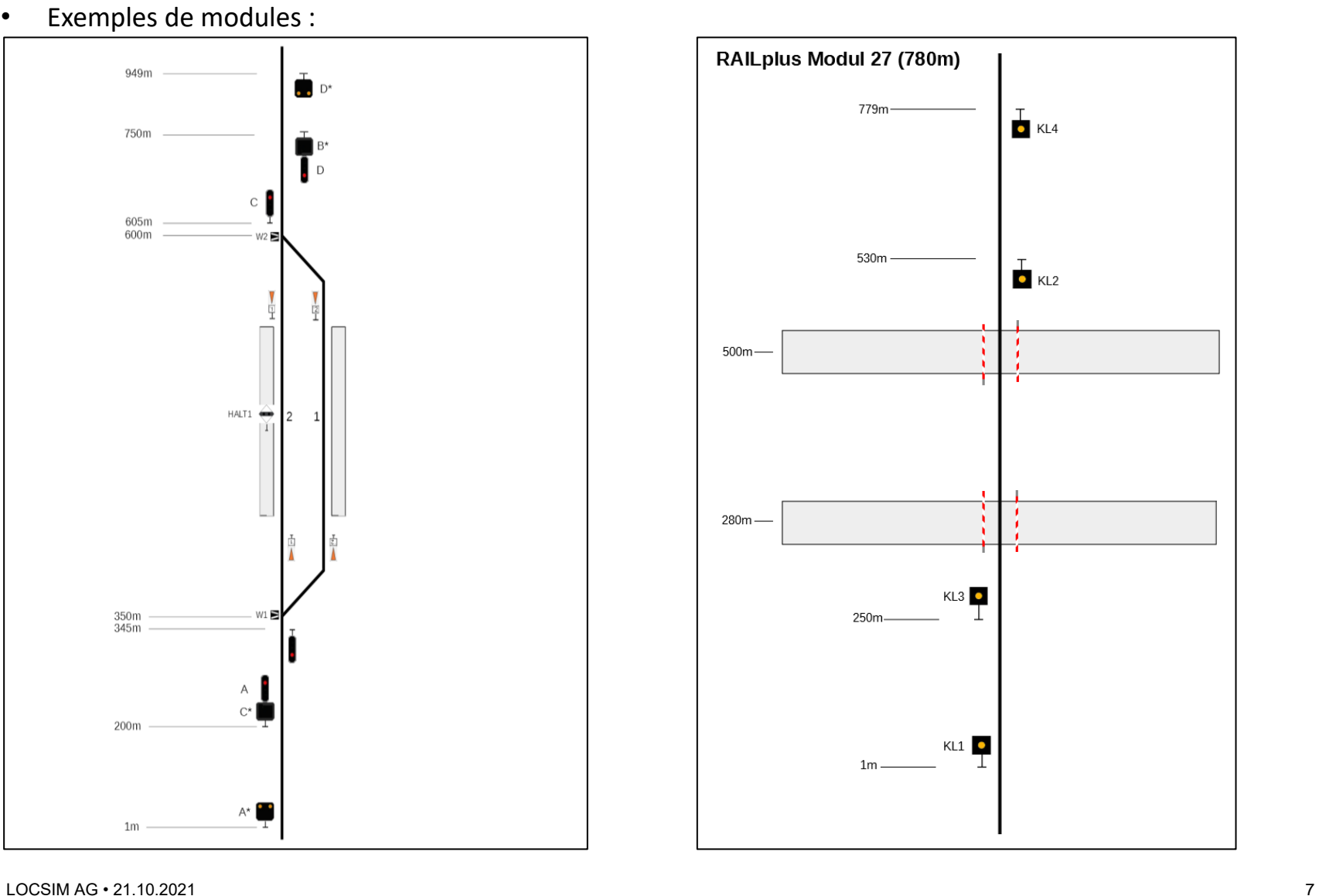

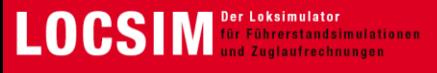

#### **Structure des fichiers**

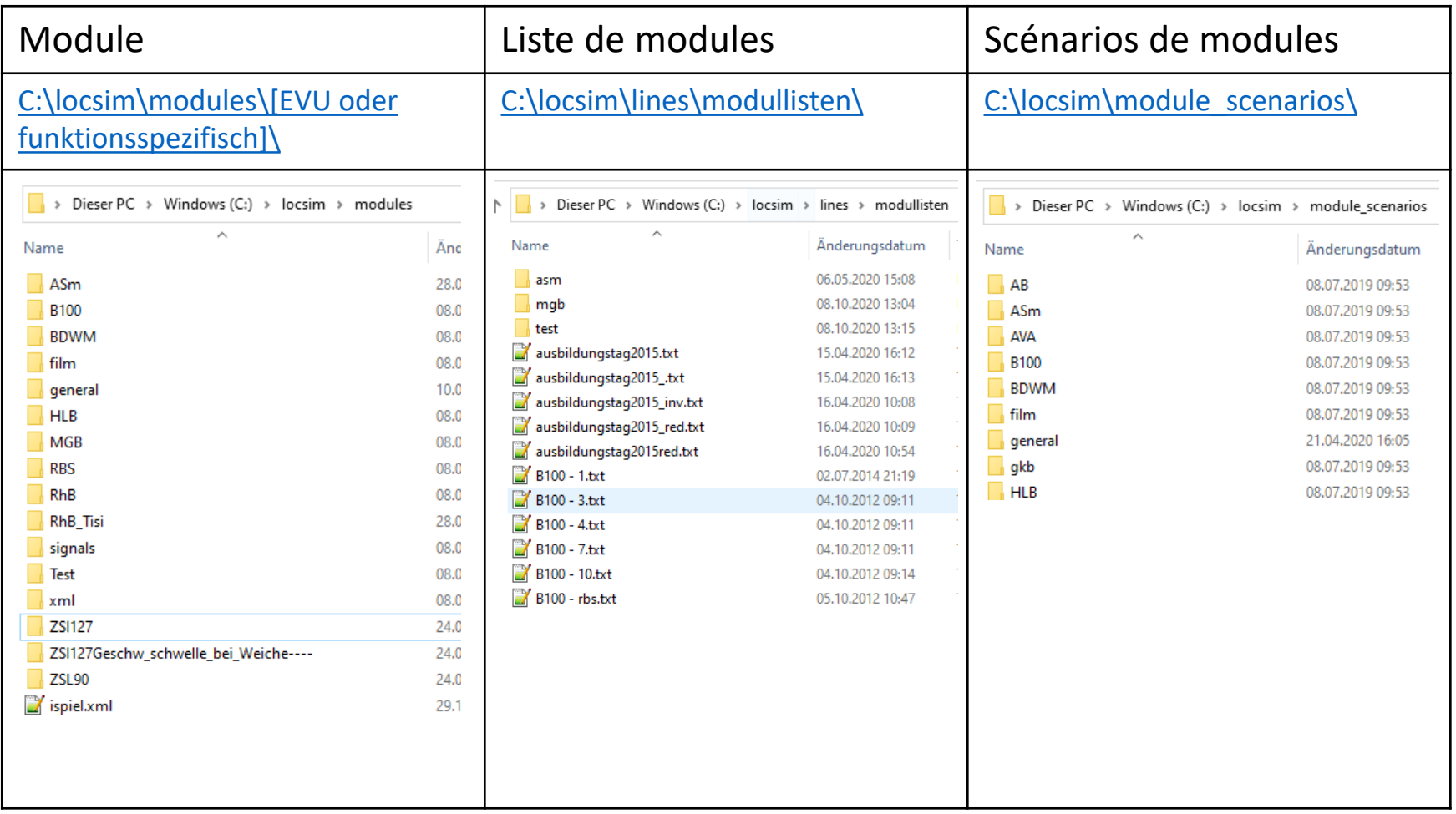

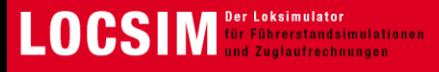

#### **Configuration des fichiers d'une section de modules (liste de modules)**

```
[lin][var]
scartline=1. / Largeur de la voie en m
uline=11000. / Tension de la ligne en V (si aucune caténaire n'est présente, ignorer)
fline=16.7 / Fréquence de la caténaire en Hz (si aucune caténaire n'est présente, ignorer)
acline=1 / Nombre de phases du réseau (0 = tension continue)
strecke ='TestHandbuch' / Commentaire voyage aller
rprombase=1. / Résistance par mètre en Ohm/m (caténaire + rail)
lprombase=0. / Inductance par mètre en H/m 
zylindertexture=376 / selon locsim\textures\textures.txt<br>zylinderdistanz=2000. / Distance du cylindre en m
                         / Distance du cylindre en m
zylinderboden=356 / Texture sol selon locsim\textures\textures.txt
; Mot de commande Module (5) subsequent of the Scénarios de Scénarios de Scénarios de Scénarios de Scénarios de<br>Scénarios de Scénarios de Scénarios de Scénarios de Scénarios de Scénarios de Scénarios de Scénarios de Scénar
                             Ueb Rau Opa Start Stop
$nextmodule, 'general\200m.txt', ' ', '200m' / L = 200m, Start = 0
$nextmodule, 'ZSI127\Modul01.txt', 'ZSI127\Szenario1.txt', 'Modul01'
$nextmodule, 'general\200m.txt', ' ', '200m' / L = 200m, Start = 1150
$nextmodule, 'ZSI127\Modul02.txt', 'ZSI127\Szenario2.txt', 'Modul02' / L = 950m, Start = 1350
$nextmodule, 'general\200m.txt', ' ', '200m' / L = 200m, Start = 2300
$nextmodule, 'ZSI127\Modul01.txt', 'ZSI127\Szenario3.txt', 'Modul03'
[endvar]
[stations]
0, 7,100,100, 800, 0.01, 0, 0 /
200, -5,100, 80, 0, 0, 1, 1/
400, -5,100, 80, 0 /
1200, 0,100, 100,-300 / 
1500, 0,100, 100, 500 /
2000, 0,100, 100, 0 /
47300,0,100, 100, 0 / 
[end-stations]
[from-to]
'uspeise',0.,,1. / Point d'alimentation : position, facteur par rapport à la tension nominale 
'rprom',0,47300,0/ Résistance caténaire (de, à, facteur par rapport à rprombase)
[end-from-to]
[recordend]
[fileend]
```
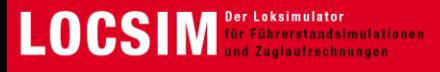

**Configuration des fichiers d'une section de modules (liste de modules)**

Zone [var] et [endvar]

Dans cette zone, des propriétés générales sont définies, telles que :

- Tension de la ligne
- Largeur des voies du tronçon
- Représentation de l'environnement en 3D
- En particulier, la liste des modules

scartline=1. / Largeur de la voie en m uline=11000. / Tension de la ligne en V (si aucune caténaire n'est présente, ignorer) fline=16.7 / Fréquence de la caténaire en Hz (si aucune caténaire n'est présente, ignorer) acline=1 / Nombre de phases du réseau (0 = tension continue) strecke <sup>=</sup>'TestHandbuch' / Commentaire voyage aller rprombase=1. / Résistance par mètre en Ohm/m (caténaire + rail) lprombase=0. / Inductance par mètre en H/m zylindertexture=376 / selon locsim\textures\textures.txt zylinderdistanz=2000. / Distance du cylindre en m zylinderboden=356 / Texture sol selon locsim\textures\textures.txt

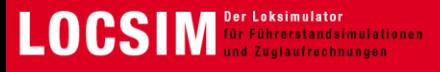

#### **Configuration des fichiers d'une section de modules (liste de modules)**

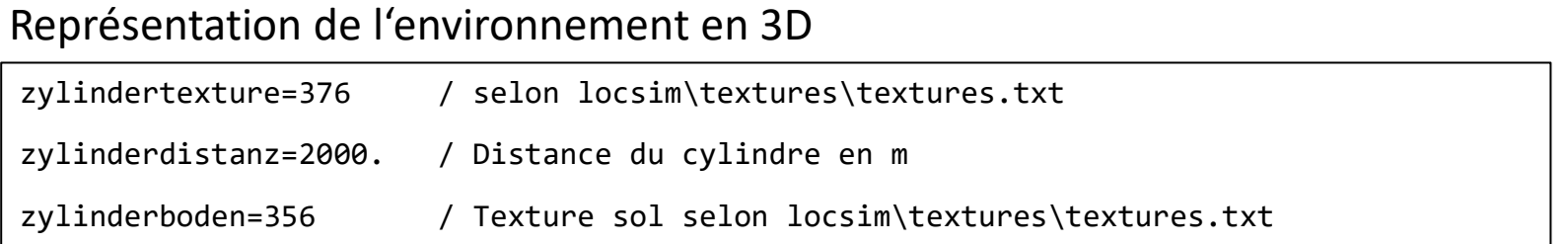

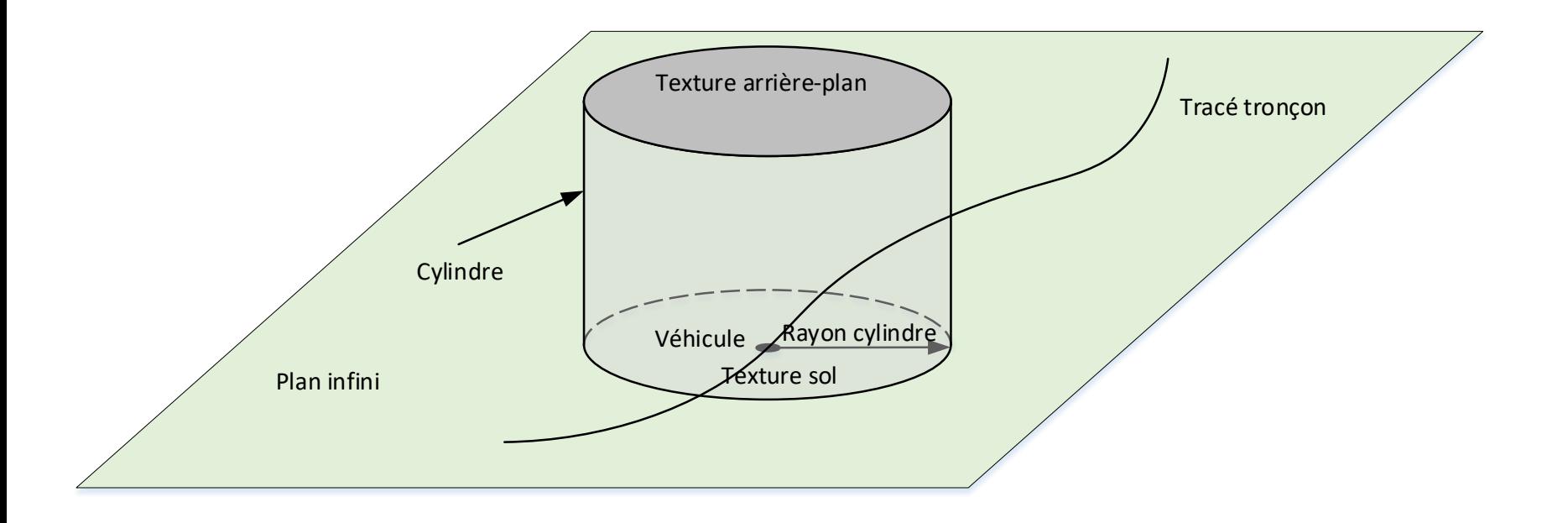

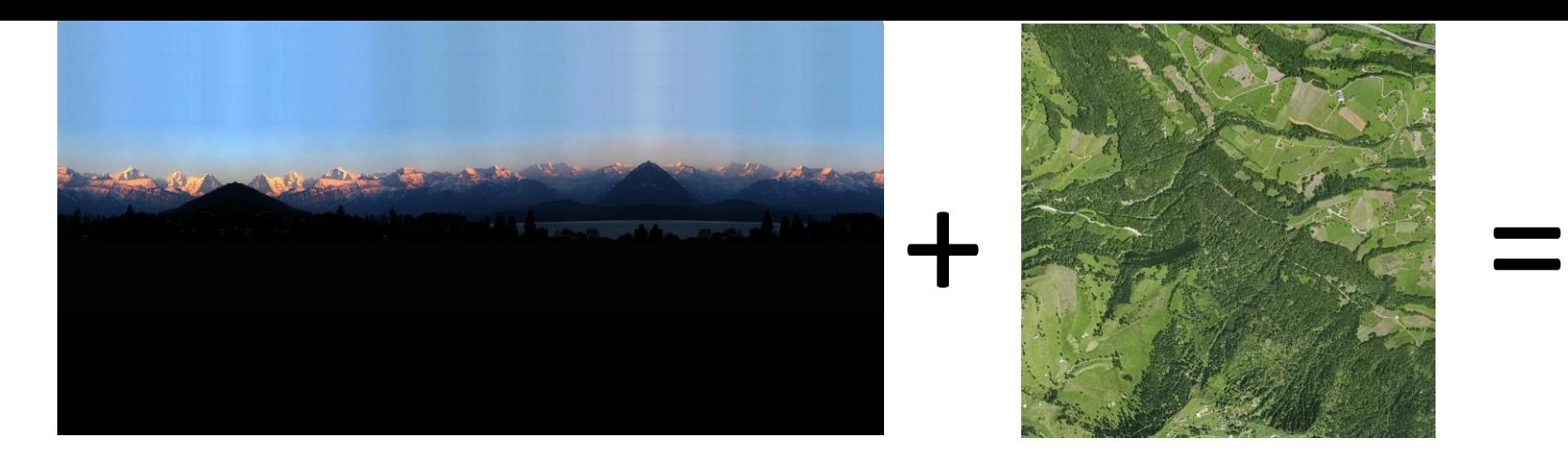

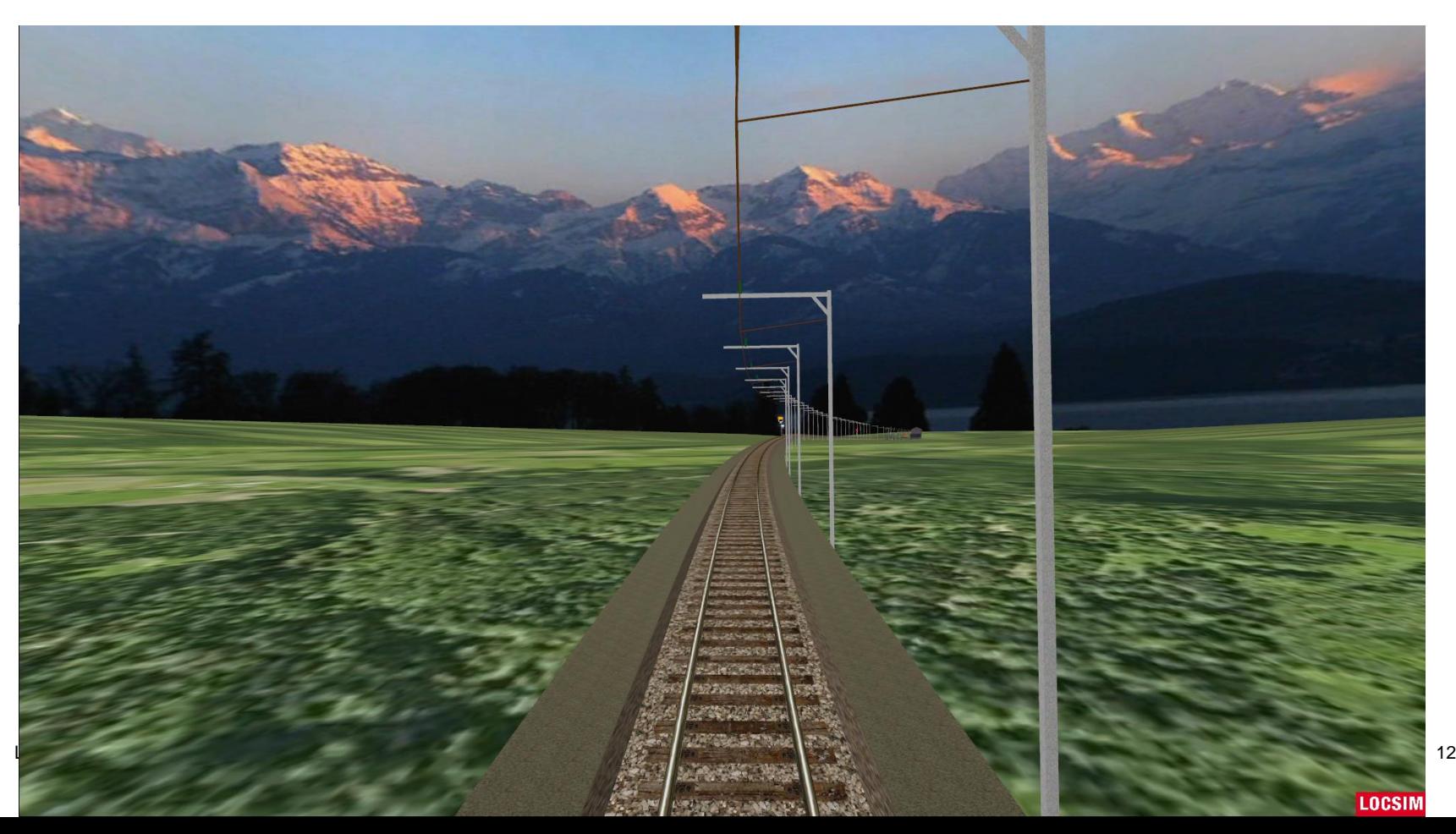

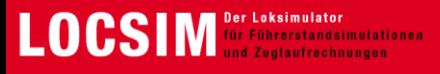

#### **Configuration des fichiers d'une section de modules (liste de modules)**

#### La liste des modules

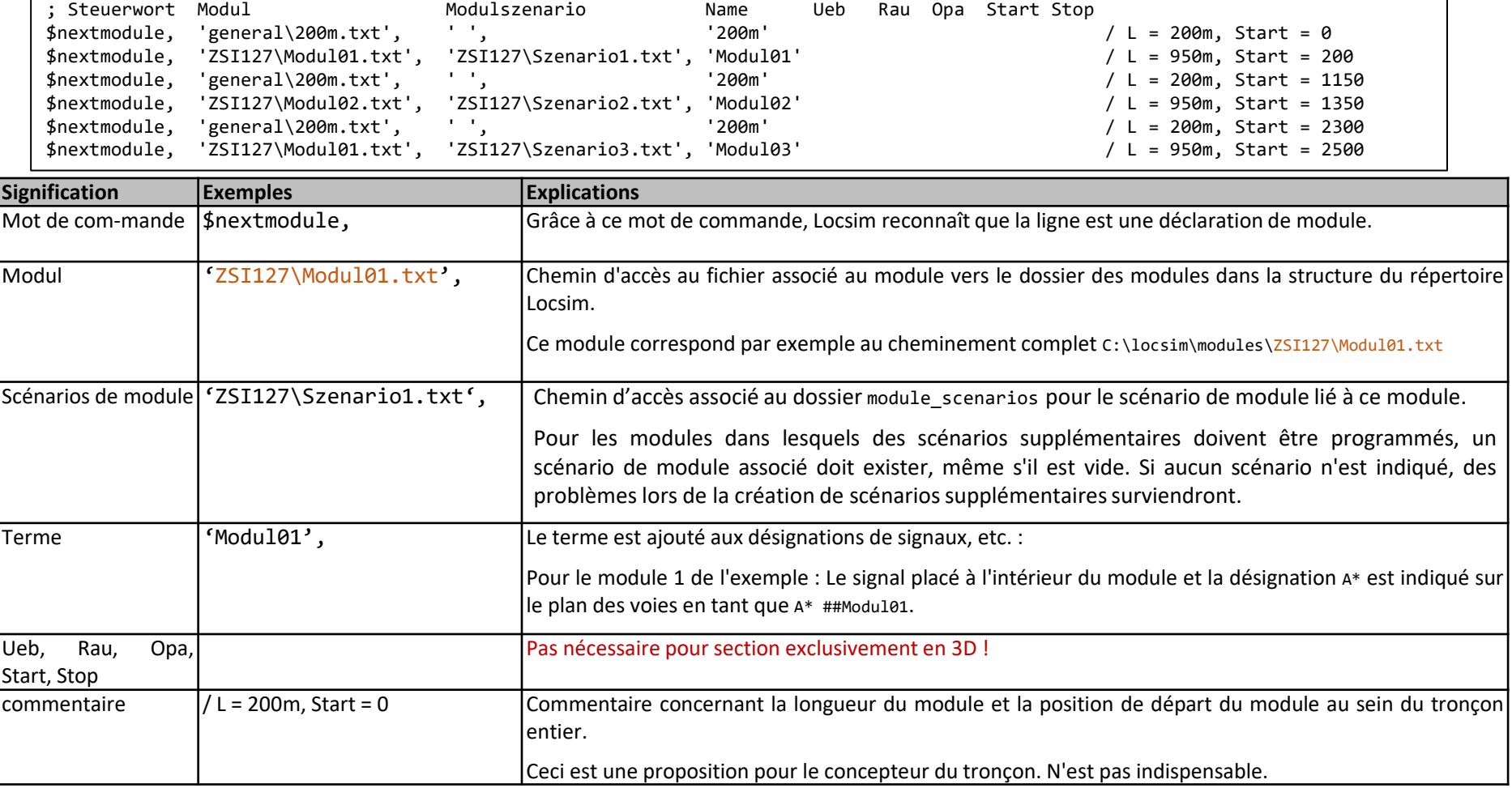

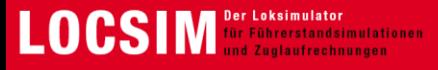

**Configuration des fichiers d'une section de modules (liste de modules)**

**Géométrie de la ligne :** Zone [stations] et [end-stations]

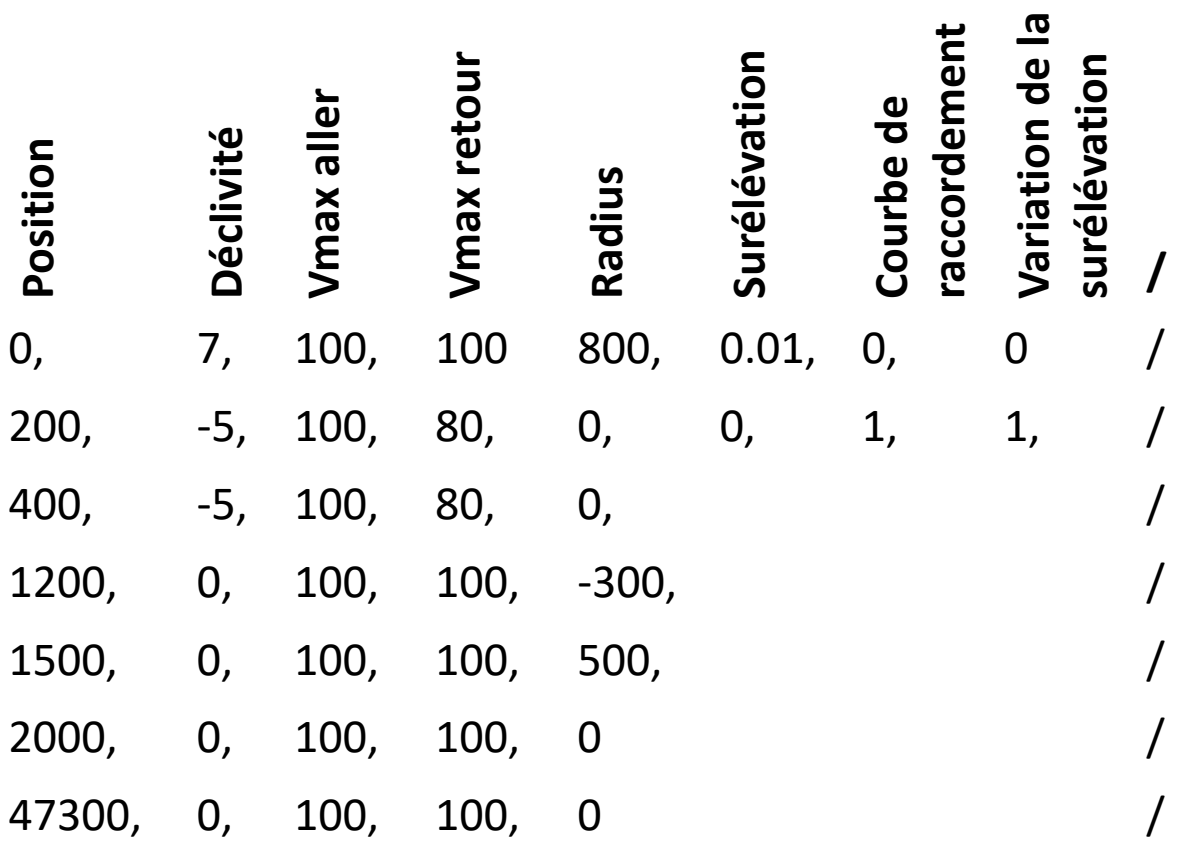

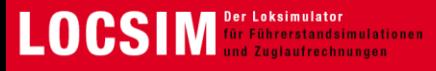

**Petite question :** vous conduisez de la position 0 à 2000 et effectuez un changement du poste de conduit, puis vous repartez. Vous vous situez à la position 1199. Quels sont la vitesse maximale, la déclivité et le rayon de courbe valides pour cette position ?

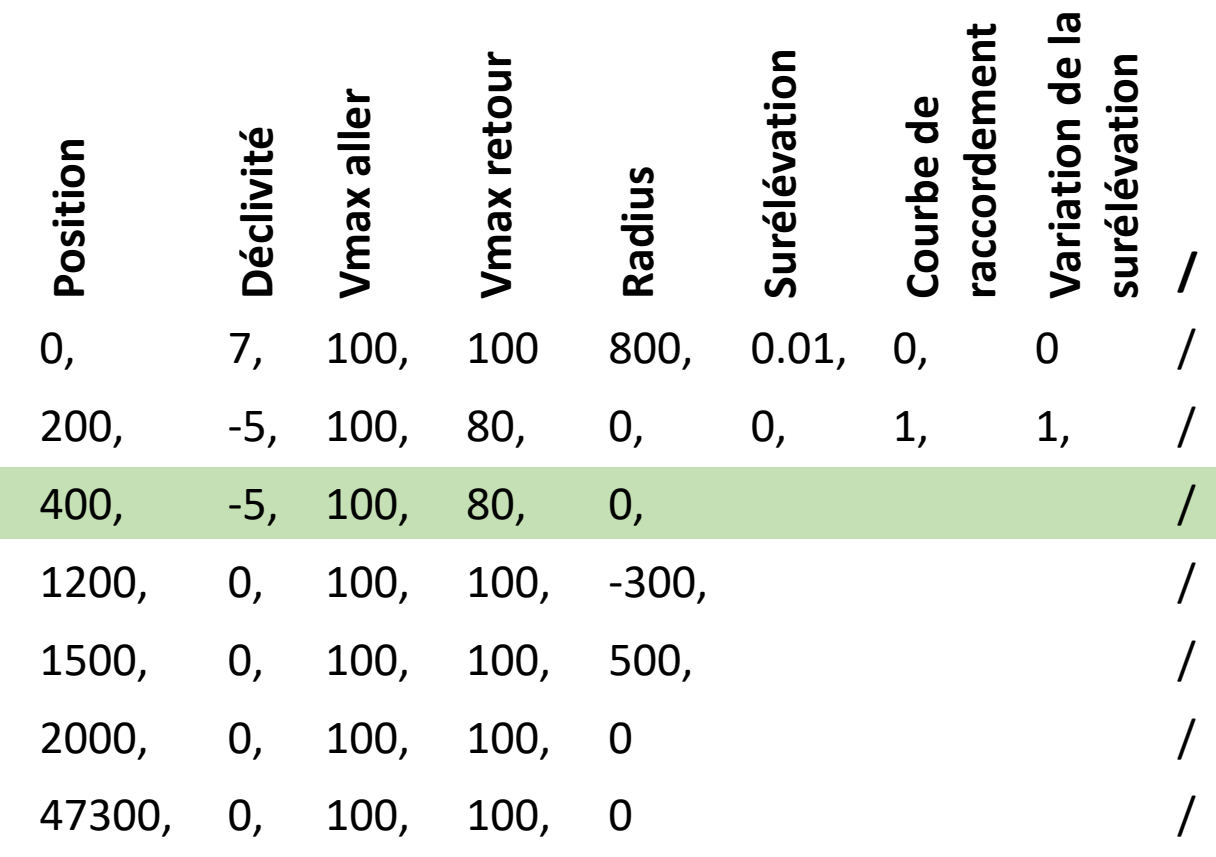

**Réponse :**

Ligne droite

Aucune transition

80 km/h

5 ‰

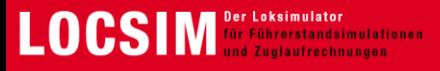

**Configuration des fichiers d'une section de modules (liste de modules)**

**Géométrie de la ligne :** zone [stations] et [end-stations]

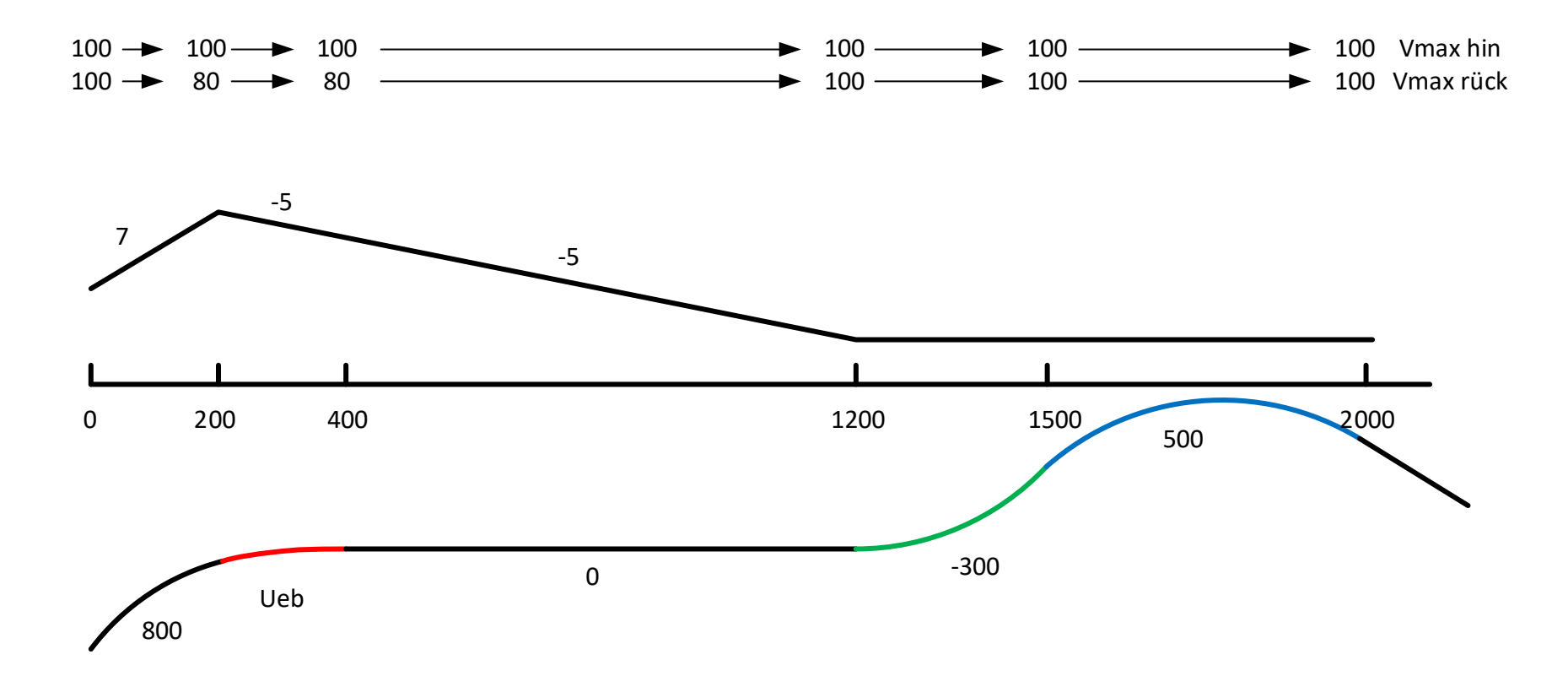

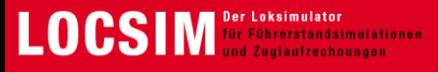

**Configuration des fichiers d'une section de modules (liste de modules)**

#### **Zone [from-to] et [end-from-to]**

C'est ici que sont ajoutées des informations complémentaires sur le tronçon.

'uspeise', 0.,, 1. / Point d'alimentation : position, facteur par rapport à la tension nominale 'rprom',0,47300,0/ résistance caténaire (de, à, facteur par rapport à rprombase)

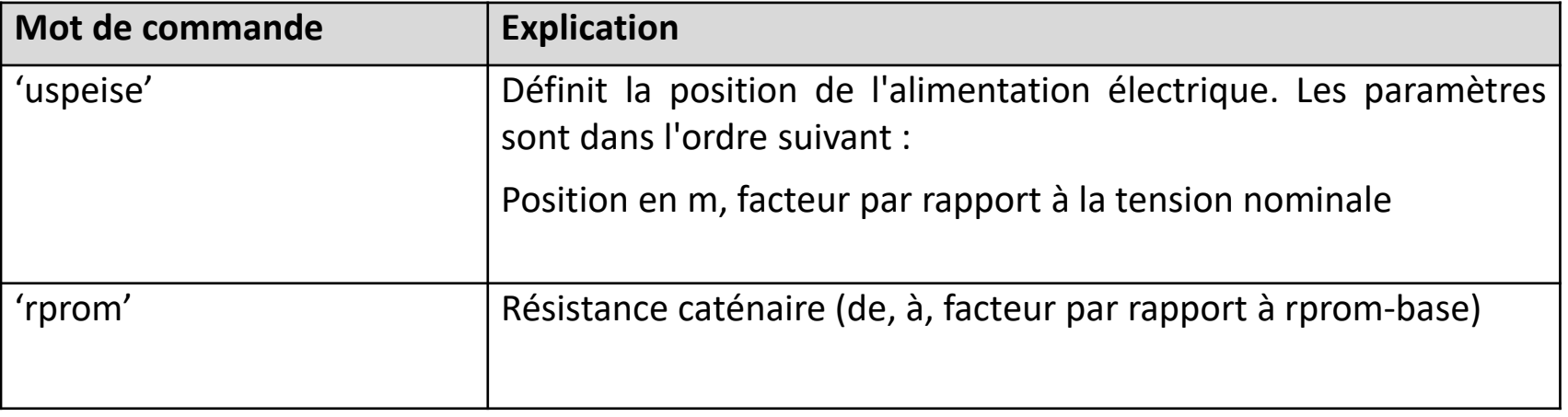

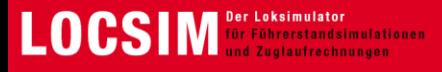

**Création de sections de modules**

- ➢ **Procédé identique que pour la création de precompiled-Files :**
- 1. Nouveau fichier (ou Editer -> Charger…[fichier correspondant])
- 2. Editer -> charger tous les paramètres
- 3. Sélectionner Simul-File
- 4. Sélectionner Locos-File
- 5. Sélectionner Lines-File
- 6. Sélectionner Cars-File
- 7. Charger scénario si besoin
- 8. Sauvegarder un fichier de constante.

**Pour les modules 3D, il est important que la 3D soit activée Ini-file: sans3d=0**

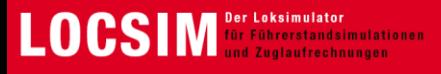

**Création de scénarios de modules supplémentaires**

Un scénario de base doit être prévu pour chaque module :

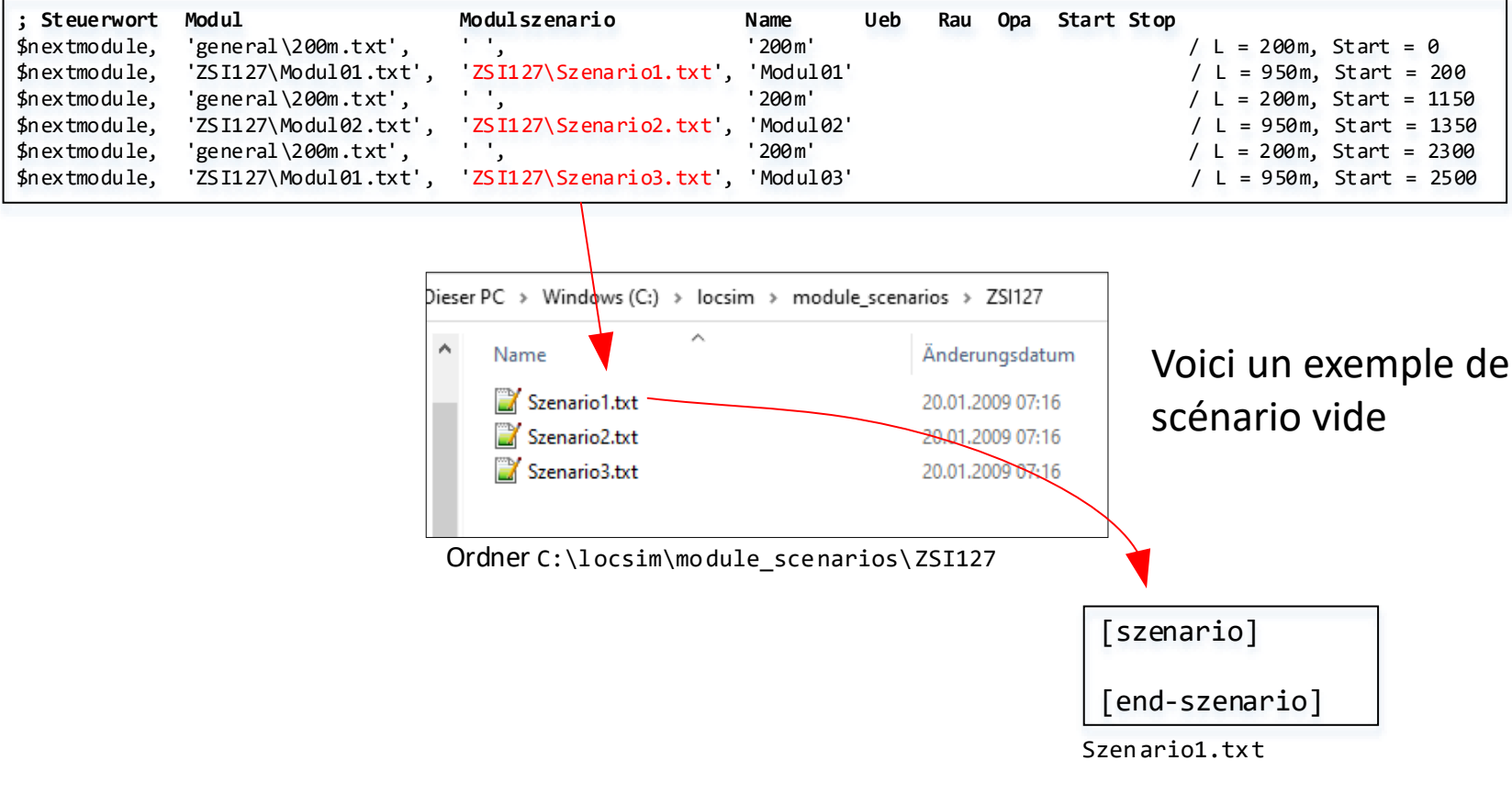

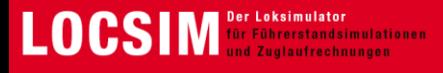

#### **Recette pour l'élaboration**

- 1. Copier un exemple d'une section de module
- 2. S'assurer qu'il existe un fichier de scénario de base pour chaque module répertorié, même s'il est vide
- 3. Editer la Lines-File copiée
- 4. Créer un nouveau fichier Precompiled et le sauvegarder

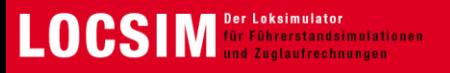

## **12h00 – 13h00**

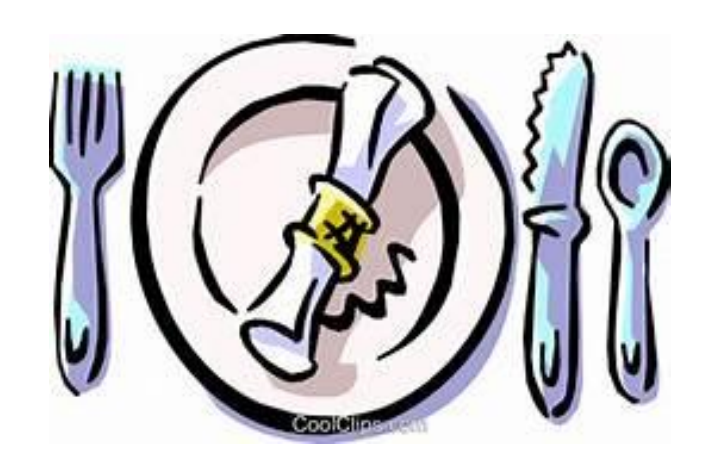

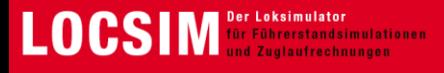

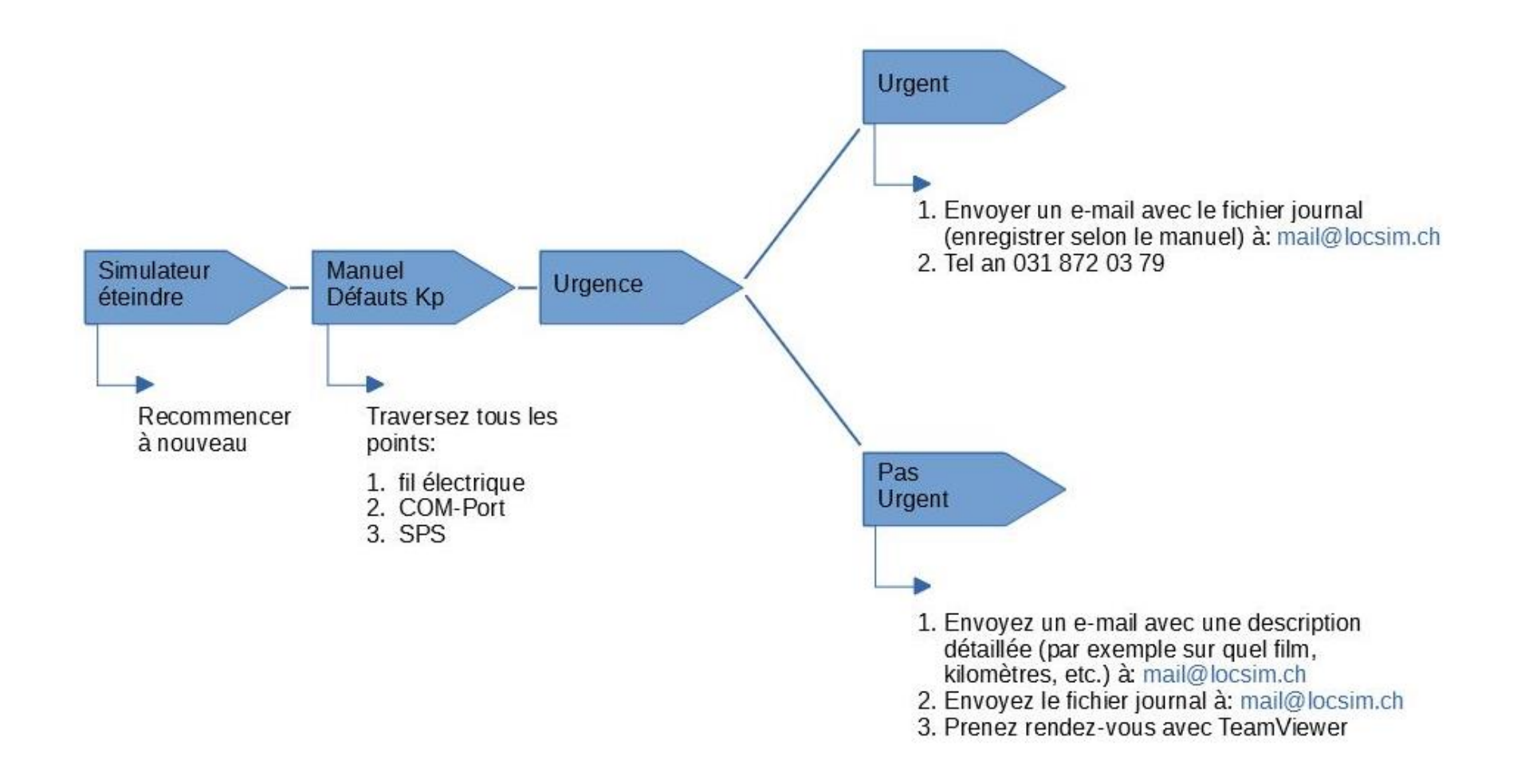

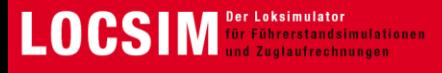

**OpenGL et le problème des deux écrans**

**Symptôme :** Locsim ne fonctionne qu'avec un seul écran. Dès que plusieurs écrans sont connectés, il s'arrête.

**Cause :** Sur certains PC, un service du système d'exploitation nommé Nahimic est actif. Le service est un composant de Realtek et semble avoir des problèmes de compatibilité avec OpenGL.

**Solution :** Désactiver le service conformément au manuel.

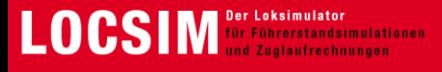

**La connexion avec le PLC échoue**

**Symptôme :** Bien que toutes les connexions soient bonnes et que le port COM soit correct, aucune connexion ne peut être établie avec le PLC.

**Cause :** Certains simulateurs sont équipés d'un PLC qui est configuré pour charger le programme à partir de la RAM. Dès que la batterie de secours est déchargée, le programme disparaît.

**Solution :** Le programme doit être rechargé sur le PLC par Locsim. Le PLC doit être configuré afin que le programme soit chargé à partir de Flash.

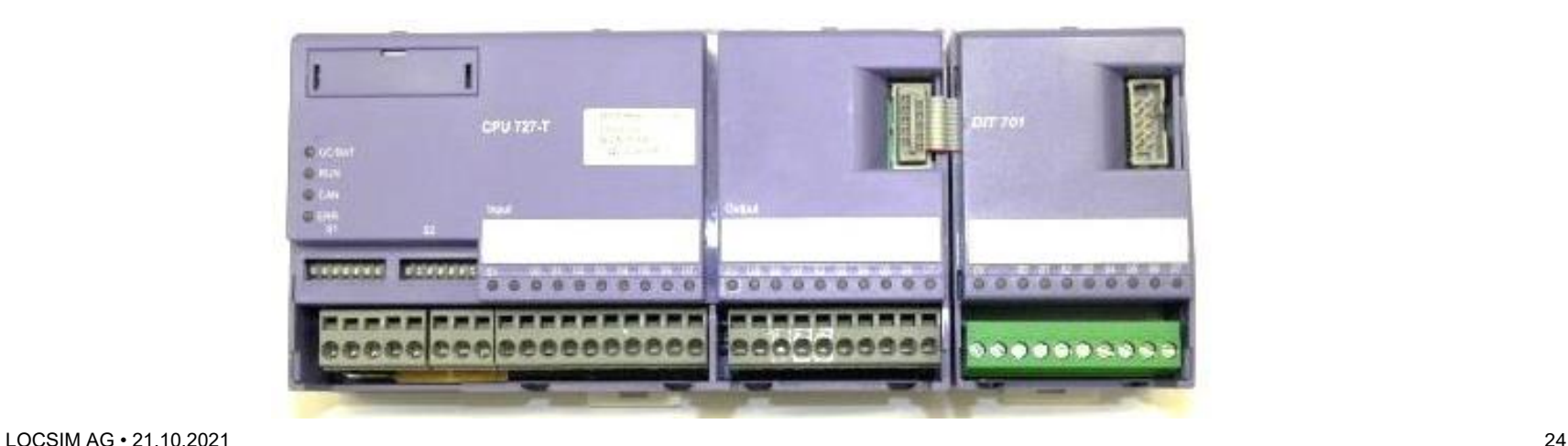

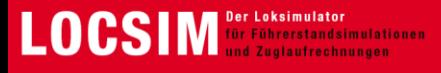

**Problème d'alimentation d'un PC 750W**

**Symptôme :** lors de la mise en marche du PC, l'écran reste noir et rien ne fonctionne.

**Cause :** Le bloc d'alimentation intégré est peut-être trop faible, surtout avec les anciennes cartes graphiques.

**Solution :** Installer un bloc d'alimentation plus puissant

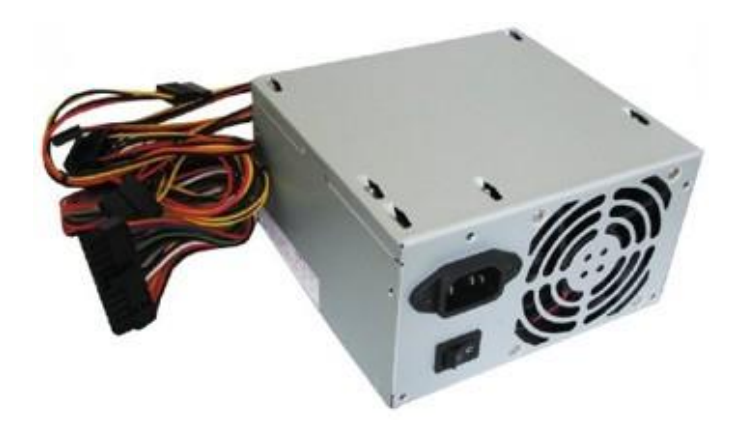

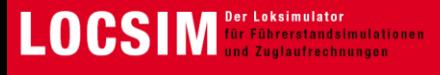

#### **Problème d'écrans inversés**

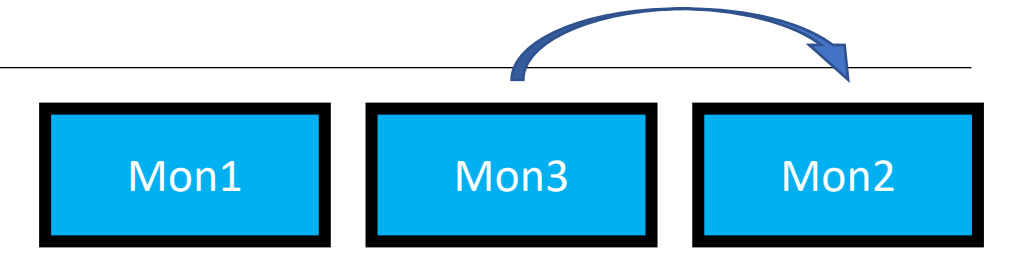

**Symptôme :** Les écrans sont inversés

**Cause :** De nouveaux écrans ont été connectés ou Windows a modifié la numérotation.

#### **Solution :**

- 1. Ouvrir Ini-File ([C:\locsim\locsim.ini\)](file:///C:/locsim/locsim.ini)
- 2. Si rien ne s'affiche, ajouter la ligne monitorinsimul :

```
La syntaxe suivante est utilisée :
monitorinsimul(1:n)=écran1, écran2, ..., écran n
```
Exemple avec 3 écrans :  $monitorinsimul(1:3)=2,1,3$ 

- 3. Démarrer la simulation et vérifier
- 4. Si l'ordre n'est pas correcte, fermer la simulation, définir un nouvel ordre et réessayer, par ex.  $monitorinsimul(1:3)=3,1,2$

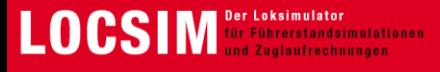

**Batterie de secours du PC déchargée**

**Symptôme :** Au démarrage de Locsim, le message «Erreur fatale" apparaît.

**Cause :** La batterie de secours du PC est probablement vide.

**Solution :** Vérifier la date du PC. Est-elle correcte ? Si ce n'est pas le cas, remplacer la batterie de secours du PC.

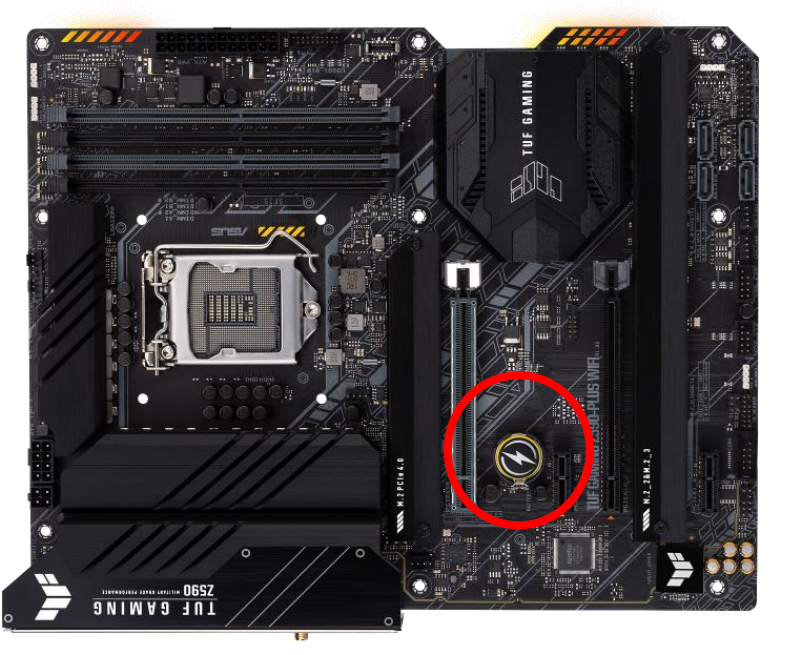

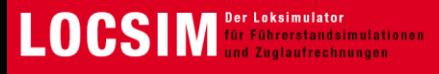

**Contrôle de la marche des trains: ZUB**

• **Les données du train** étaient toujours été supprimées en interne après l'entrée dans le nouveau mode "Vmax=40 jusqu'à la première balise". Par conséquent, après avoir désactivé le mode manœuvre, les données du train devaient toujours être réintroduites. Ceci est maintenant corrigé.

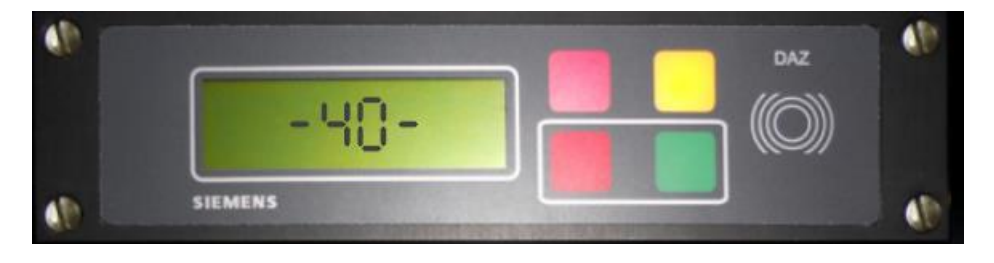

• **Avertissements pour les développeurs :** elles se trouvent à présent dans locsim.log et ne s'affichent plus sur la fenêtre Windows

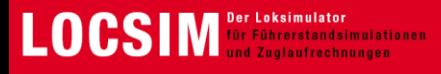

**Contrôle de la marche des trains: ZSI127**

- **Zone de libération manuelle et "u 10":** n'a pas été modifié en u10 dans la zone de libération manuelle -> corrigé.
- **Panne dès que la position du train est plus éloignée de la position cible :** Dans certains cas, une panne se produisait lorsque le train avait dépasser la position cible -> corrigé
- **Réinitialisation des dysfonctionnements chez l'instructeur :** Les dysfonctionnements chez l'instructeur ne pouvaient pas être réinitialisés avec la commande de menu correspondante -> corrigé.
- **Formule de la courbe de freinage :** Parfois, des racines négatives ou des indices de tableau négatifs apparaissaient -> corrigé

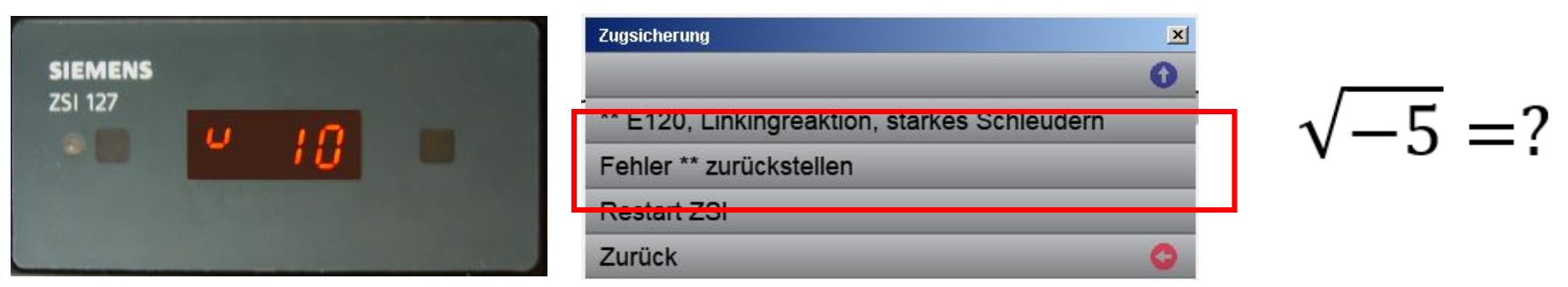

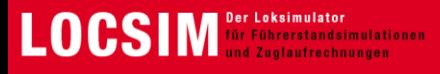

**Contrôle de la marche des trains: ZSI127**

- **Problème de distance de l'antenne :** la distance entre la tête du train et l'antenne ZSI n'était pas été prise en compte, ce qui a entraîné un décalage de 4m par défaut -> corrigé
- **Distance absolue et distance du tronçon :** Dans le ZSI, la position était déterminée de manière absolue, mais les télégrammes de balise sont basés sur les positions du tronçon. Cela a entraîné des décalages pour les tronçons sinueux Offsets -> corrigé
- **Tronçons de ralentissement < 10m :** Les tronçons de ralentissement plus courts que 10m ont conduit à des surveillances de vitesse incorrectes -> corrigé
- **Logging:** Le Logging a été considérablement adapté, ce qui facilite la recherche d'erreur.
- **Tests :** Les surveillances de vitesse peuvent maintenant être vérifiées rapidement et facilement avec "Explorer le tronçon".

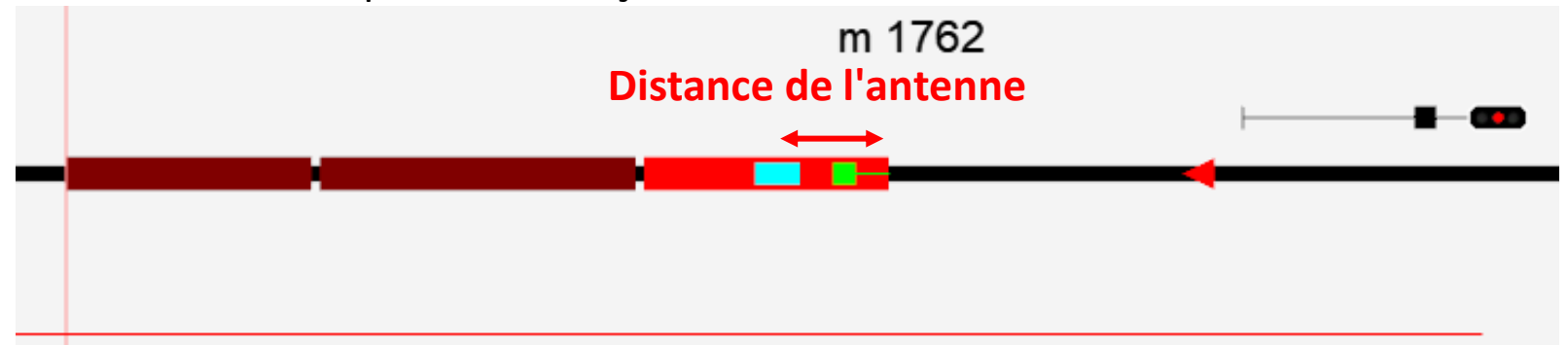

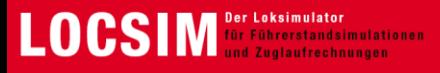

**Contrôle de la marche des trains: ZSL90**

- **L'autorisation des manœuvres** est désormais autorisée par défaut. Auparavant, l'instructeur devait d'abord autoriser le mode de manœuvre dans le menu Locsim.
- **Programmation d'une nouvelle interface hardware** pour **ZSL90 LZV.** Dans l'ini-File, il faut définir comzsl2 au lieu de comzsl ou comzsl1

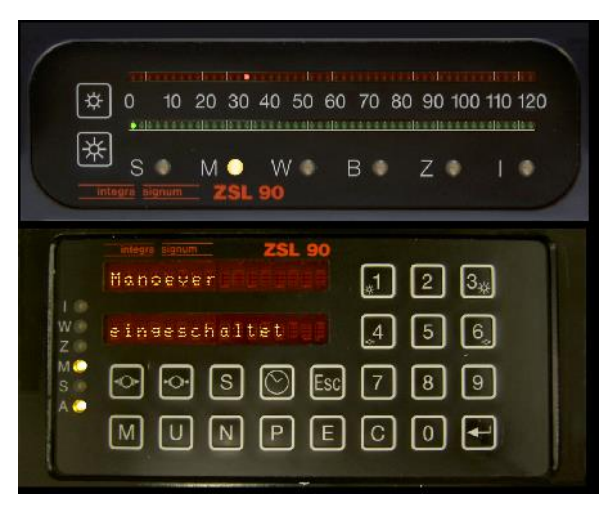

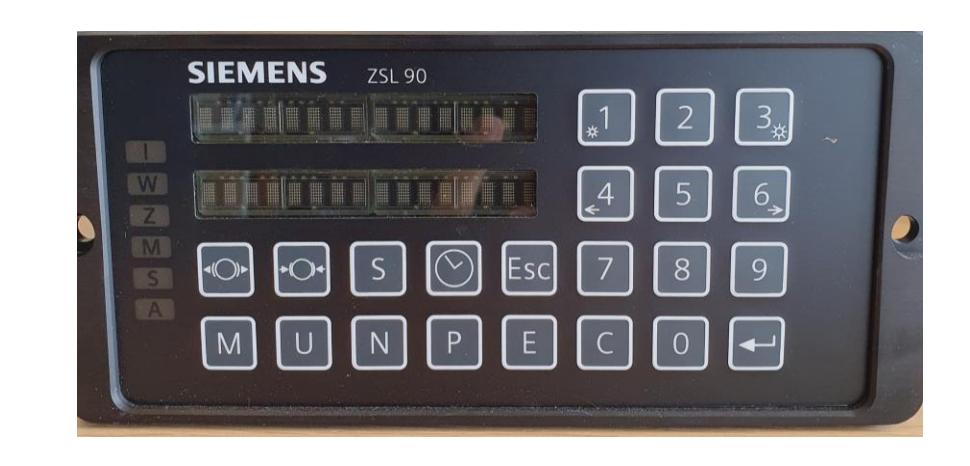

**Extension Logfile** pour lszslinit et lszslclose

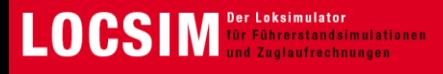

**Contrôle de la marche des trains: ETCS**

- **Résolution de problèmesliés à la TAF:** après confirmation de la TAF, les nouvelles données RBC n'étaient pas toujours reçues
- **OS-données de surveillance :** Elles peuvent désormais être activée grâce à la cellule B7
- **On Sight** est maintenant directement transmis dès que le signal est réglé sur On Sight. Il n'était auparavant transmis que lors d'une balise. Si la balise avait déjà été franchie, On Sight ne pouvait plus être transmis
- **Correction du problème d'hystérésis avec l'avertissement :** Si on conduisait 0,00001 trop vite, un avertissement était émis

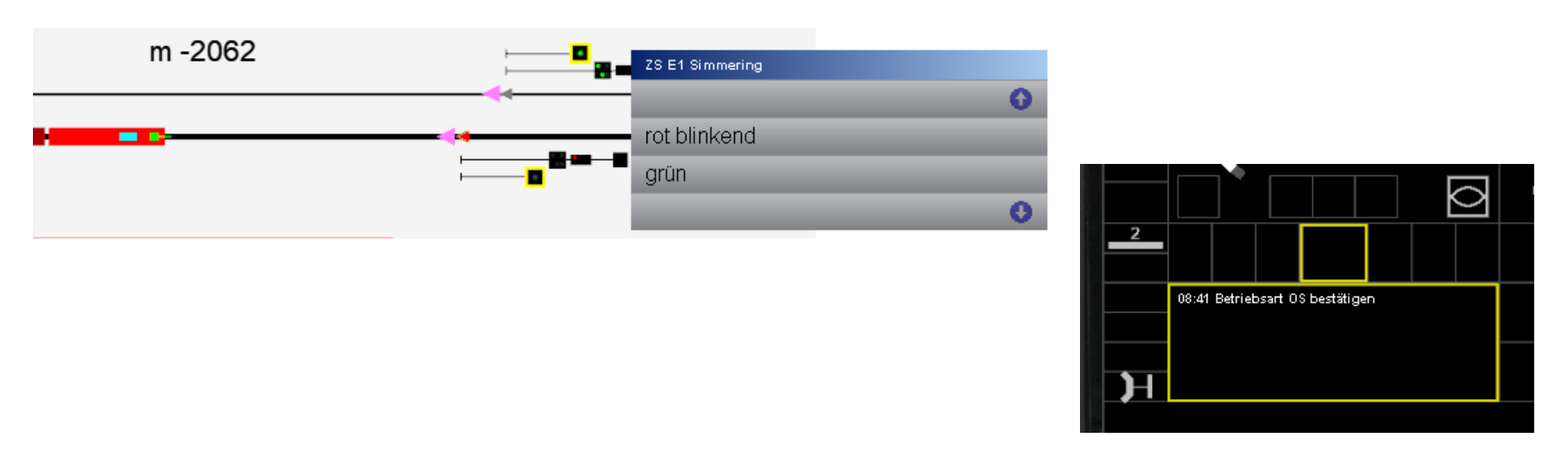

![](_page_32_Picture_0.jpeg)

**Contrôle de la marche des trains: ETCS**

- **Speed-Indicator:** Dans la zone de planification, les flèches n'étaient pas affichées lorsqu'une augmentation de la vitesse se produisait.
- **Corrections de bugs en relation avec ZUB**
- **Autres corrections de bugs mineurs**

![](_page_32_Figure_6.jpeg)

![](_page_33_Picture_0.jpeg)

#### **Signaux : élargissement du signal de tramway pour CP.**

Les séquences de positions de signaux peuvent être crées avec de nouveaux paramètres, '\$cond\_and', et, '\$cond\_or'

![](_page_33_Picture_4.jpeg)

Exemple de CP : les positions des signaux changent en fonction du temps.

![](_page_33_Picture_6.jpeg)

![](_page_34_Picture_0.jpeg)

#### **Fichiers des itinéraires**

- La hauteur et la distance du mât automatique des types de signaux 162, 163, 164 (signaux de commande d'aiguillage) peuvent maintenant être définies dans les fichiers des itinéraires. L'automatisme avait entraîné des dysfonctionnements sur le plan des voies.
	- ➢ Signaldistanz162\_164\_auto=0 à définir dans l'ini-File

![](_page_34_Figure_5.jpeg)

![](_page_35_Picture_0.jpeg)

#### **Programme de la marche des trains**

• Révision complète du calcul de la courbe de freinage

![](_page_35_Figure_4.jpeg)

#### **Programme de la marche des trains**

LOCS

- Les améliorations suivantes ont été obtenues avec la nouvelle méthode :
	- Courbe de freinage précise
	- Le facteur de sécurité n'est plus nécessaire
	- Plus de sous-estimation de la vitesse
	- Plus d'oscillation de l'effort de freinage
	- Donc globalement plus précis
	- Gain de temps pour les calculs (jusqu'à 8x plus rapide)

#### **Autres changements/corrections**

- ➢ Passer de l'ancienne à la nouvelle méthode dans le fichier ini avec le calcul du freinage2021=1 ou 1 (la valeur par défaut correspond à la nouvelle méthode).
- ➢ **deltatminmin** n'est plus utilisé dans le calcul de la marche des trains (provoquait des erreurs dans le nouveau calcul du freinage sous **deltat<deltaminmin**, la valeur par défaut était de 20 ms)
- ➢ La création de plot par lot écrasait les cfg-Files précédents si les bin-Files n'existaient pas -> corrigé.
- ➢ Le passage de 24:00 à 0:00 dans la spécification de temps du Messfile n'était pas correctement interprété. Corrigé.
- $\triangleright$  Correction du temps CPU pour les calculs au-delà de minuit.
- $\triangleright$  Correction de pannes lors de calculs d'optimisation manuels.
- ➢ Si plusieurs points de base identiques des itinéraires se trouvent dans le lines-File (section **[stations]**): incrémentation de 1 mm

![](_page_36_Figure_18.jpeg)

![](_page_37_Picture_0.jpeg)

#### **Exploitation**

• sur les voies métriques en marche arrière, les commandes n,N,p,P (saut au signal suivant ou précédent) ne fonctionnaient pas -> corrigé. Pour les lignes avec peu de points de repère, la commande de retour "p" dans le plan de voie était incorrecte, corrigé.

#### **Scénarios supplémentaires**

Lors de scénarios supplémentaires avec comme déclenchement «au démarrage de la simulation», les commandes pour les composants ne fonctionnaient pas (par ex. objets, feu, pierre, etc.) show => scenario / erase => scenario -> corrigé.

![](_page_37_Figure_6.jpeg)

![](_page_37_Picture_7.jpeg)

![](_page_38_Picture_0.jpeg)

#### **Divers**

- Fuite de mémoire trouvée. Lors du démarrage de la simulation, le logiciel a alloué de la mémoire inutile. Cela a conduit à des pannes.
- Lorsque l'on cliquait sur le véhicule, la simulation restait immobile un petit moment -> corrigé
- vorgabegrad=99 dans INI-File: comme aufgeruestet=1 plus inverseur en arrière=1
- Suppression des avertissements désormais inutiles
- La détermination du support de caténaire 3D a été simplifiée pour les tronçons avec de grand rayon de courbes (par ex. Erstfeld-Göschenen), avec testflag(84)=1. Réduction massive du temps cpu
- Elimination de l'erreur dans ZSL90 après changement du poste de conduite

![](_page_39_Picture_0.jpeg)

#### **Divers**

- Correction de sur-expositions dans les films combinés (ligne W dans le frames File). La numérotation des Frame était fausse lors de grands sauts.
- Filmedit avec Menu au lieu de Dialog: panne à partir du 2ème signal, corrigé
- Filmedit avec Menu au lieu de Dialog: Exit de la saisie numérique était impossible, corrigé.
- Rectification de la ligne de protocole pour les données de l'instructeur concernant les variables du déroulement (adhérence, tension, brouillard, etc.)
- Les objets fixes du film (à l'exception des Shapes) n'étaient pas visibles avec ohne3d=1. Corrigé, filmedit avec ohne3d=1 peut être ainsi réalisé

![](_page_40_Picture_0.jpeg)

#### **Transfert du savoir-faire**

Nous veillons à transférer le savoir-faire de Hansjürg à Stefan afin de pouvoir le conserver.

![](_page_40_Picture_4.jpeg)

![](_page_41_Picture_0.jpeg)

#### **Nouveaux tronçons**

![](_page_41_Picture_3.jpeg)

Zollikofen – Jegenstorf (RBS) Myon – La Cure (NStCM)

![](_page_41_Picture_5.jpeg)

![](_page_41_Picture_7.jpeg)

![](_page_41_Picture_9.jpeg)

La Vesubie – St. André (CP) Neuchâtel – Corcelle-Peseux (transN)

![](_page_42_Picture_0.jpeg)

#### **Nouveaux simulateurs**

![](_page_42_Picture_3.jpeg)

simulateur de table NStCM

![](_page_42_Picture_5.jpeg)

simulateur de table transN

![](_page_42_Picture_7.jpeg)

simulateur de table MOB

LOCSIM AG • 21.10.2021 43

![](_page_43_Picture_0.jpeg)

**Formation linguistique à l'aide du simulateur Présentation de Jürg Suter 20'**

![](_page_43_Picture_4.jpeg)

![](_page_44_Picture_0.jpeg)

#### **Effet de pluie**

![](_page_44_Picture_3.jpeg)

![](_page_45_Picture_0.jpeg)

## **Tarification de l'enregistrement et du montage vidéo**

![](_page_45_Picture_133.jpeg)

![](_page_46_Picture_0.jpeg)

## **Licence LOCSIM**

Pour les membres RAILplus Modules 1, 3 (uniquement ZSI127, ZST90, ZSI90 et ZSL90) et 4 inclus au sein **RAILplus** 

![](_page_46_Picture_141.jpeg)

## **LOCSIM** für Führerstandsimu

## **Licence LOCSIM**

#### **Quelles sont les prestations fournies ?**

Software

- Assistance téléphonique et interventions en ligne avec conseils durant les heures de bureau usuelles
- Mises à jour du programme en cas d'améliorations et de corrections d'erreurs
- Adaptation du programme aux nouveaux composants hardware ou aux changements de composants hardware ainsi qu'aux nouvelles versions du logiciel système
- Mise à jour des programmes de documentation, notamment lors de modifications apportées au logiciel
- Sauvegarde sécurisée des dernières versions du programme
- Adaptations mineures des données relatives aux véhicules et aux itinéraires
- Administration et mises à jour du logiciel
- Participation à la journée de formation annuelle de LOCSIM

Hardware

- La maintenance du hardware n'est pas comprise dans la licence.
- Les exceptions peuvent concerner la maintenance mineure sur les simulateurs de table fabriqués par LOCSIM.
- $CGV \rightarrow$  www.locsim.ch

![](_page_48_Picture_0.jpeg)

## **14h15 – 14h30**

![](_page_48_Picture_2.jpeg)

![](_page_49_Picture_0.jpeg)

## **Projets pour le futur**

#### **Domaines de formation**

![](_page_49_Picture_3.jpeg)

#### ETCS pour voie normale ou ZSI127 pour voie métrique

![](_page_49_Picture_5.jpeg)

![](_page_49_Picture_6.jpeg)

- Apprendre les différentes situations pertinentes pour l'examen au moyen de modules sur le simulateur
- Télécharger des parties des modules sur une plateforme d'apprentissage (par exemple Moodle) et les enrichir d'éléments didactiques méthodiques
- Utilisation de ces parties pour la préparation des examens (choix multiples, glisser-déposer, etc.) avec analyse des erreurs ou retour d'information et utilisation multiple
- Utilisation comme examen sans retour d'informations et à usage unique
- Téléchargement sur tablette ou mobile

![](_page_50_Picture_0.jpeg)

## **Projets pour le futur**

![](_page_50_Figure_2.jpeg)

![](_page_50_Picture_3.jpeg)

![](_page_50_Picture_4.jpeg)

![](_page_50_Picture_5.jpeg)

![](_page_51_Picture_0.jpeg)

## **Storyline**

### **Exemples RhB Présentation Laurent Schüpbach**

![](_page_51_Picture_4.jpeg)

![](_page_52_Picture_0.jpeg)

## **Questions - échanges**

![](_page_52_Picture_2.jpeg)

![](_page_53_Picture_0.jpeg)

## Un grand **MERCI**

# **SIM** für Führersta Der Loksimul: